# **Handbuch**

## **zum MiPi Tablet-Ratgeber**

Kompetenzerwerb im Umgang mit dem Tablet und digitalen Anwendungen

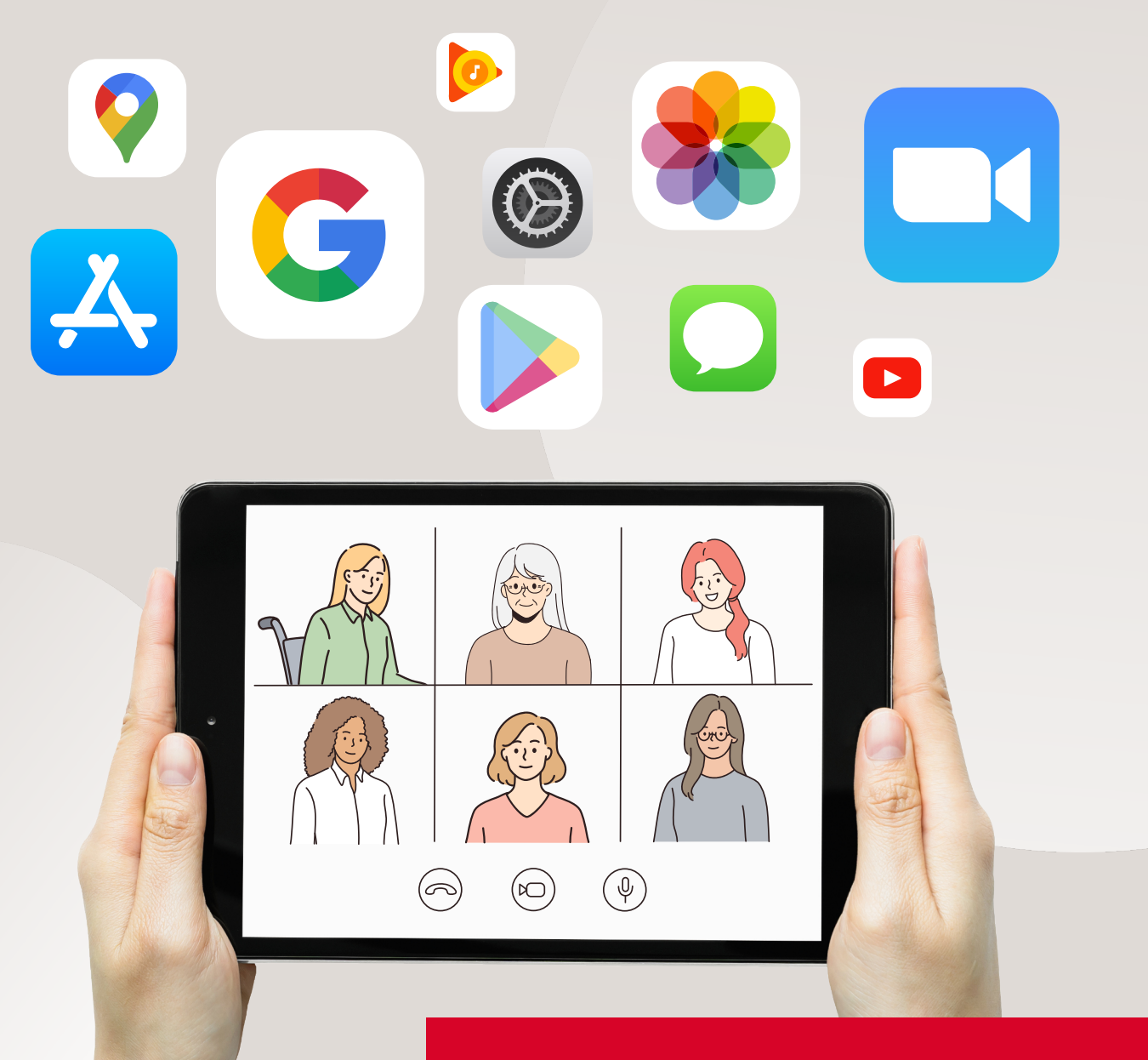

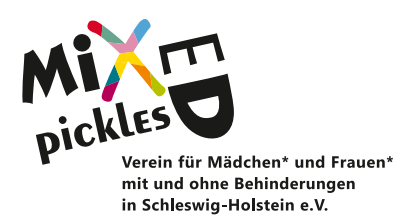

**Für Frauen\*beauftragte und Unterstützerinnen**

# **Handbuch**

## **zum MiPi Tablet-Ratgeber**

Kompetenzerwerb im Umgang mit dem Tablet und digitalen Anwendungen

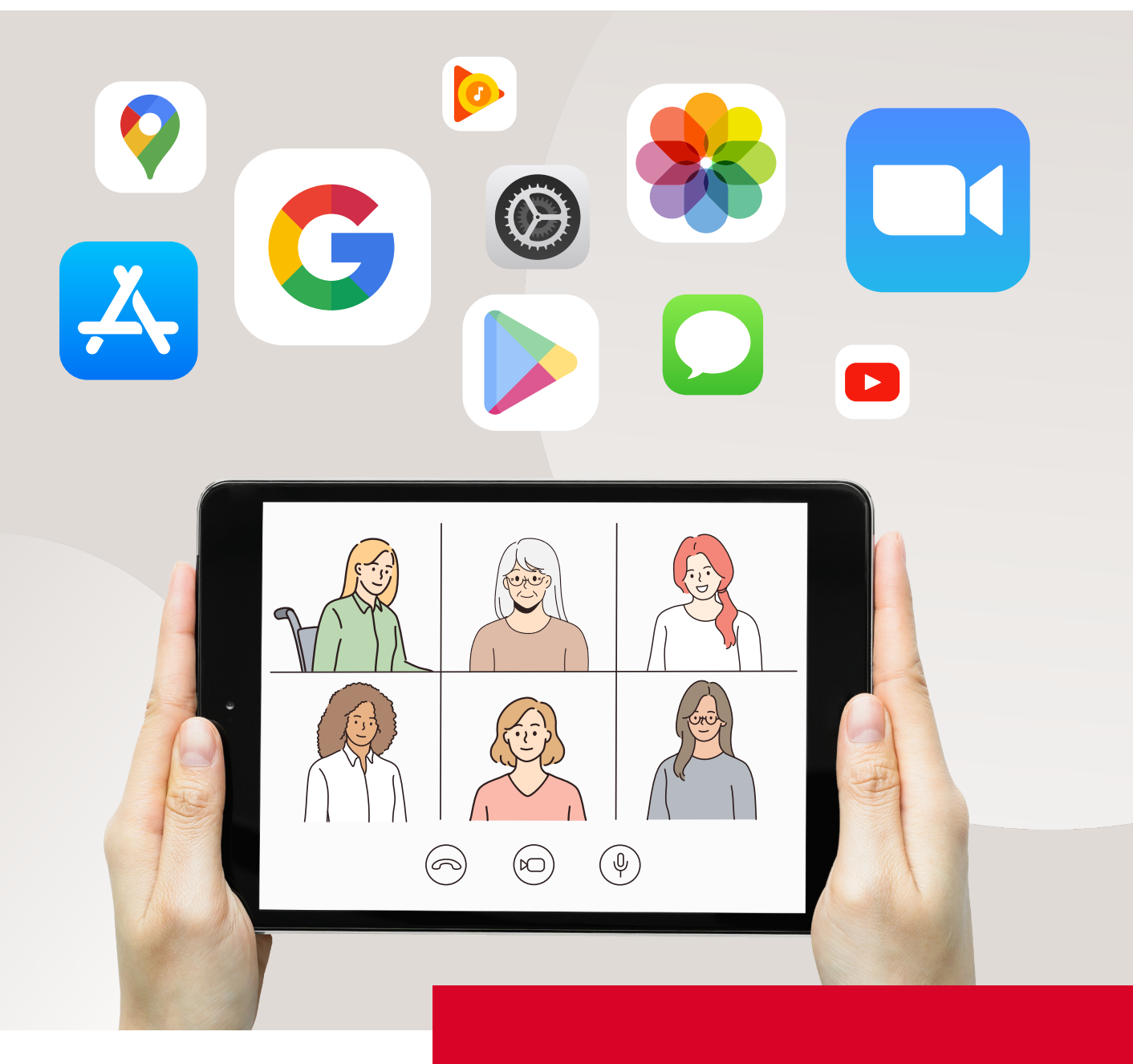

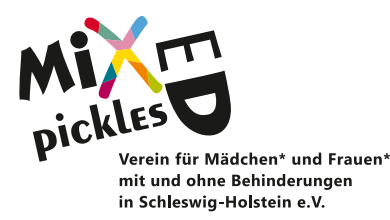

## **Wissen weitergeben**

## **Wer hat dieses Handbuch gemacht?**

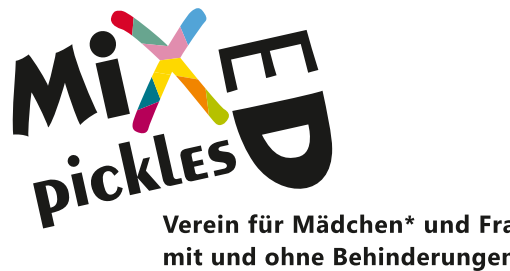

Verein für Mädchen\* und Frauen\* mit und ohne Behinderungen in Schleswig-Holstein e.V.

#### **Mixed Pickles e.V.**

- Schwartauer Allee 7 . 23554 Lübeck
- **80451702164-4**
- **a** 0451 702164-2
- info@mixedpickles-ev.de
- www.mixedpickles-ev.de

#### **Konzeption**

Anke Dombrowski und Romy Kotas von Mixed Pickles e.V.

### **Grafische Gestaltung**

Romy Kotas von Mixed Pickles e.V.

### **Bilder**

Dieses Handbuch wurde mit Bildern von Freepik.com und Flaticon.com erstellt.

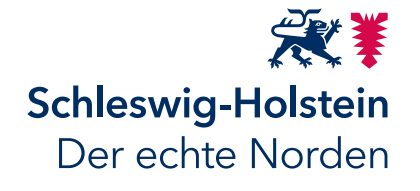

Gefördert durch Mittel aus dem **Fonds für Barrierefreiheit** des Landes Schleswig-Holstein.

## **Einführung**

Frauen\*beauftragte in Einrichtungen der Eingliederungshilfe (Werkstätten und Wohnheime) sind als gewählte Vertreterinnen zuständig für Gleichberechtigung und Gewaltschutz. Dabei sind sie wichtige Ansprechpartnerinnen für alle Mitarbeitenden in der Werkstatt.

Vernetzung und Beteiligung sind wichtige Faktoren für ein gleichberechtigtes, vielfältiges Miteinander. Auch, um die Rechte von Frauen\* mit Behinderungen auf Selbstbestimmung und Gewaltschutz gut einfordern und umsetzen zu können.

Durch Schulung, Qualifizierung und Vernetzung werden Frauen\*beauftragte gestärkt. Die Nutzung von digitaler Technik ist dabei eine wichtige Kompetenz.

Digitale Vernetzung lässt uns am Ball bleiben, wenn Mobilität eingeschränkt ist, wenn Kontaktbeschränkungen zu Vereinzelung führen und eine Zusammenarbeit über Zoom und Co. stattfinden muss.

**In Zusammenarbeit mit Frauen\*beauftragten aus Werkstätten entwickelt Mixed Pickles Schulungsbausteine und Materialien für die Praxis. Ein Beispiel dafür ist der MiPi Tablet-Ratgeber.**

### **Landesnetzwerk Mixed Pickles**

Das Landesnetzwerk Mixed Pickles setzt sich für die Verbesserung der Lebenssituation von Mädchen\* und Frauen\* mit Behinderungen in Schleswig-Holstein ein. Seit 2016 engagiert sich der Verein in der Qualifizierung und Vernetzung von Frauen\*beauftragten.

## **Danksagung**

Ein großes Dankeschön an das Land Schleswig-Holstein, das dieses Projekt über den **Fonds für Barrierefreiheit** möglich gemacht hat.

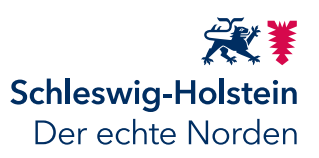

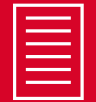

## Medium: Apple iPad � **Video-Kommunikation (Zoom)**

Diese Anleitung zeigt in einzelnen Schritten, wie sich bei einer geplanten Zoom-Video-Kommunikation über die **Zoom-Meeting-App** anzumelden ist. Zoom-Meetings werden von "Hosts" (Moderator\*innen) erstellt und geleitet.

**Zoom** ist ein funktionsumfangreiches und dennoch einfach zu bedienendes Videokonferenz-Programm. Mit wenig technischen Hürden und einer stabilen Audio- sowie Video-Qualität ist Zoom in großen Teilen barrierefrei.

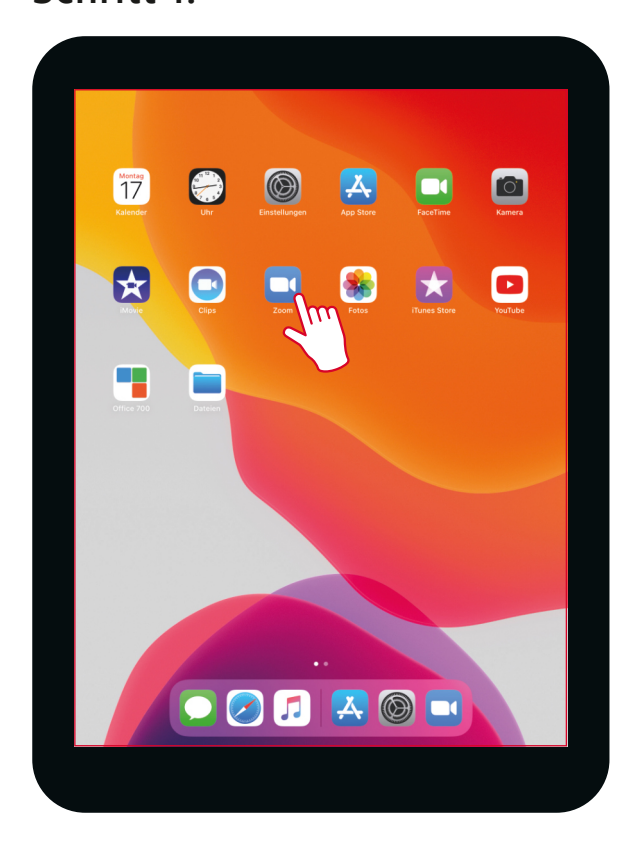

#### � **Anklicken der Zoom-Meeting-App auf dem iPad-Desktop**

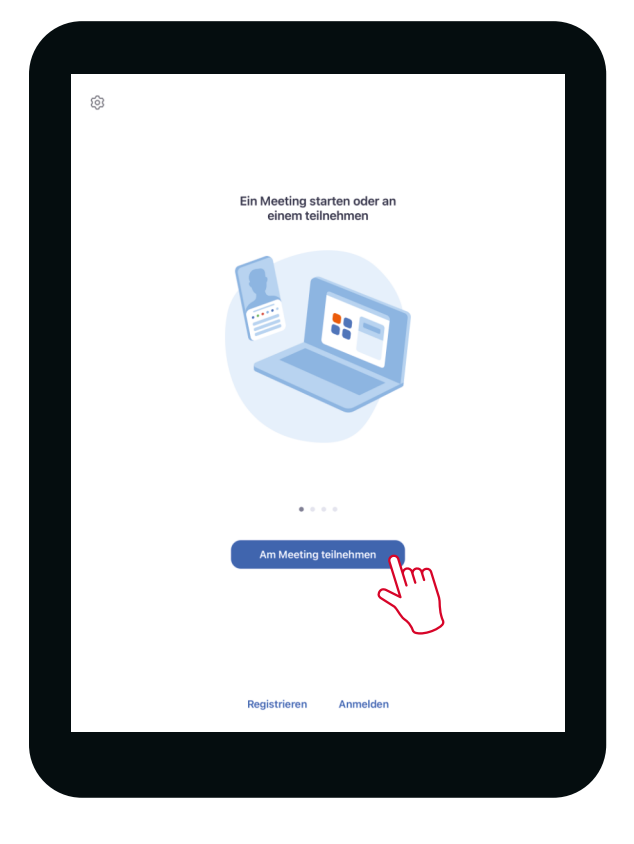

**Schritt 1: Schritt 2:**

� **Anklicken des Buttons "Am Meeting teilnehmen"**

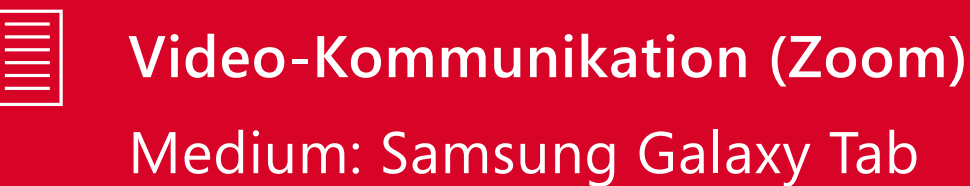

Diese Anleitung zeigt in einzelnen Schritten, wie sich bei einer geplanten Zoom-Video-Kommunikation über die **Zoom-Meeting-App** anzumelden ist. Zoom-Meetings werden von "Hosts" (Moderator\*innen) erstellt und geleitet.

**Zoom** ist ein funktionsumfangreiches und dennoch einfach zu bedienendes Videokonferenz-Programm. Mit wenig technischen Hürden und einer stabilen Audio- sowie Video-Qualität ist Zoom in großen Teilen barrierefrei.

#### **Schritt 1: Schritt 2:**

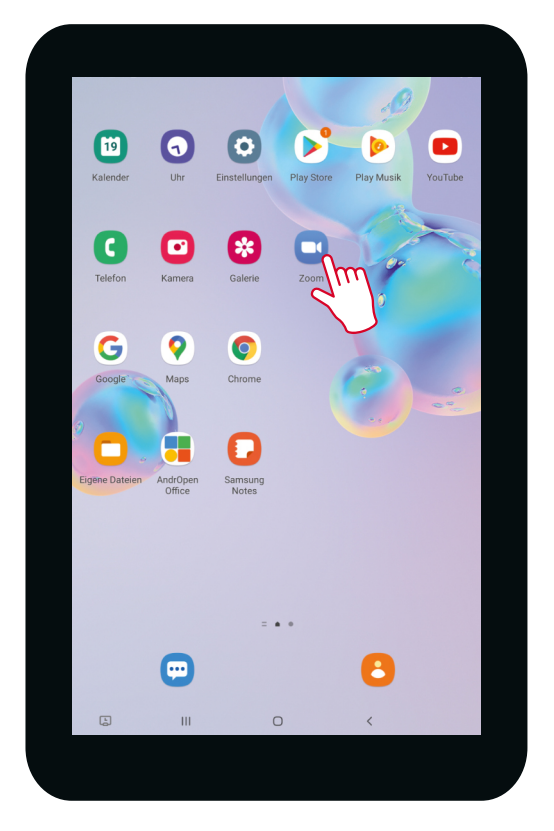

� **Anklicken der Zoom-Meeting-App auf dem Galaxy Tab-Desktop**

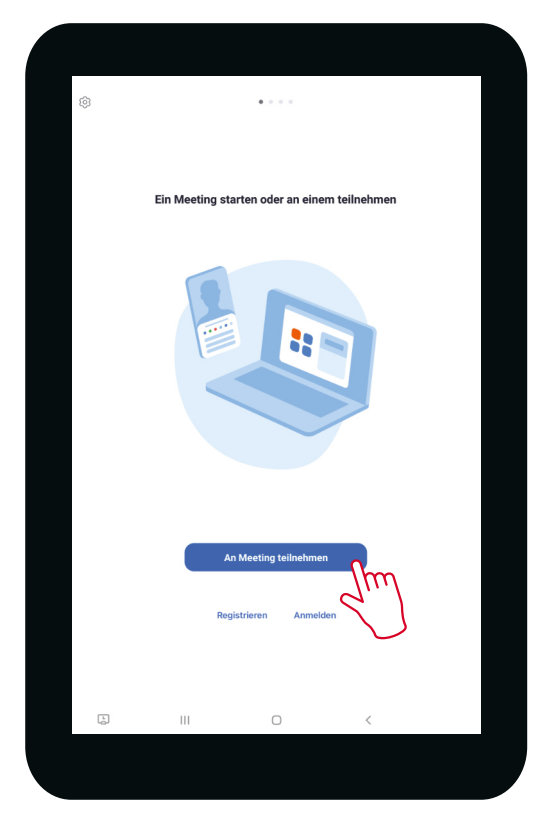

� **Anklicken des Buttons "An Meeting teilnehmen"**